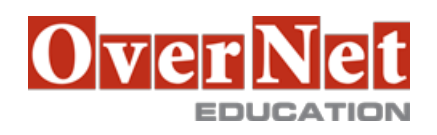

Tel. +39 02 365738 info@overneteducation.it www.overneteducation.it

# **MOC50575 Sharepoint 2010 End User**

Durata: 3 gg

## **Descrizione**

Questo corso ufficiale Microsoft è rivolto in particolar modo a chi deve utilizzare le potenzialità di Sharepoint ovvero l'utente finale che tramite il browser, la suite di Office e Outlook può creare siti, librerie di documenti e immagini, librerie di form, liste di contatti, calendari, impegni, discussioni e sondaggi oltre a pagine html, Wiki Pages e pagine di web parts sfruttando i meccanismi di gestione delle versioni, accesso condiviso, meccanismi di approvazione, permessi etc.

### **OBIETTIVI**

- Al termine del corso gli allievi saranno in grado di:
	- •Creare elenchi SharePoint
	- •Personalizzare elenchi SharePoint
	- •Creare libraries di Share Point
	- •Gestire le versioni dei documenti della library
	- •Creare elenchi SharePoint e library views
	- •Creare siti secondari utilizzando diversi modelli di SharePoint
	- •Creare e modificare il contenuto di una pagina Web
	- •Creare Info Path Forms e Form libraries
	- •Creare colonne e contenuti del sito
	- •Integrare le applicazioni Office con SharePoint 200
	- •Gestire i permessi base con le risorse di SharePoint 2010

### **A chi è rivolto?**

Questo corso è rivolto ad utenti finali che lavorano con Sharepoint 2010.

### **Prerequisiti**

•Conoscenza base di applicazioni Microsoft Office e di navigazione sui siti internet.

### **Contenuti**

Module 1: SharePoint 2010 Introduction

SharePoint 2010 is a collaboration tool at is heart. Its primary goal is to make it easy for users to find and share information and there are many features built into SharePoint to facilitate this. SharePoint's library system feature can provide a superior alternative to the traditional file server. SharePoint lists can be an easy-to-design and easy-to-use alternative to sharing spreadsheet files or more formal database tables. Both lists and libraries can be customized and extended to provide enhanced appearances and functionality such as calendars and discussion boards to name a couple. All of this collaboration can be done through a browser interface and, in

some cases, through integration with Microsoft Office applications.

Module 2: SharePoint List Basics

Lists are a fundamental building block in SharePoint that provide a way for users to store and view data. SharePoint comes "out of the box" with many predefined list templates that are easy to use. Lists can be further customized by adding columns to store just about any type of information. Additionally, list columns can be validated as well as linked between lists. Lists are a very flexible and powerful tool in SharePoint. Module 3: Library Basics

# SharePoint Libraries share the same characteristics as SharePoint lists such as columns, views, and validation to name a few. What distinguishes SharePoint libraries is that each item in a library has an underlying document. Therefore, in addition to the data stored in library columns the document stores its own data based on the type of document. Because of the extra data that can be stored in columns that can be used to filter and search by and because of features such as versioning, libraries are considered a great replacement for the more traditional file server system. Libraries are, like lists, a fundamental building block in a SharePoint site.

Module 4: Working with Lists and Library Views

Views provide a flexible system to display SharePoint list and library data in an easy-to-read and easy-to-use manner. Every SharePoint list and library can have multiple views created and configured, and some list and library templates come with special views preconfigured. Views can be defined for personal use or shared use. Module 5: Working with Sites

All SharePoint content is accessed through a site. A SharePoint site is the container for lists and libraries and provides a starting point for basic administration. The content, lists, libraries, and basic look and feel of a site is initially determined by the Site Template used to create the site.

### Module 6: Page Content

SharePoint offers a couple of ways to add content to the pages in a site. The latest technique and the technique implemented by the Team Site template is through Wiki style pages. Another method that has been part of SharePoint since the beginning is the use of Web Parts and Web Part pages. Both techniques are similar in the output that can be created and both Web Part pages and wiki pages support share the ability to add Web Parts to them. Web Part pages still have one advantage in that you can connect Web Parts so information can pass between them. That option is not available on a wiki page.

### Module 7: Forms Library

SharePoint Forms library is a special library designed to store Microsoft InfoPath form documents. Microsoft InfoPath comes with a designer tool for graphically creating forms with a wide assortment of fields and controls. The InfoPath Designer can then be used to publish the forms you design to SharePoint, rendering them as web page templates for Forms libraries.

### Module 8: Site Columns and Content Types

One method of customizing SharePoint, in a way that can be reused throughout the site or site collection or even the whole farm, is to create Site Columns and Content Types. Site columns are the simplest element; they are essentially the same as list and library columns except that you create them at the site level and then they can be used throughout that site and any child site. Content Types are a combination of Site Columns as well as additional settings and information such as document templates and workflows. Content Types, once created, can then be linked to lists and libraries.

#### Module 9: Office Integration

One of the nice features of SharePoint is its ability to integrate with Microsoft Office applications. Just about every Office application offers some level of integration with SharePoint whether it be simple, such as importing a spreadsheet to create a new list, or more full features, such as SharePoint Workspace. Some integration features enhance what is available online through a browser, while others allow access to SharePoint content

offline such as a mobile computer environment. This lesson will use a series of demonstrations and exercises to show how each Office application can integrate with SharePoint.

Module 10: Managing SharePoint Site Permissions

Permissions on a SharePoint site are assigned when a site is created. The default is that permissions assigned to the root of a site collection are inherited by child sites. At any time, permissions inheritance can be turned off at a site, list, library, or even at the item level in a list or library. The permissions themselves can be assigned to either SharePoint groups, individual users, or groups created outside of SharePoint such as Windows groups.